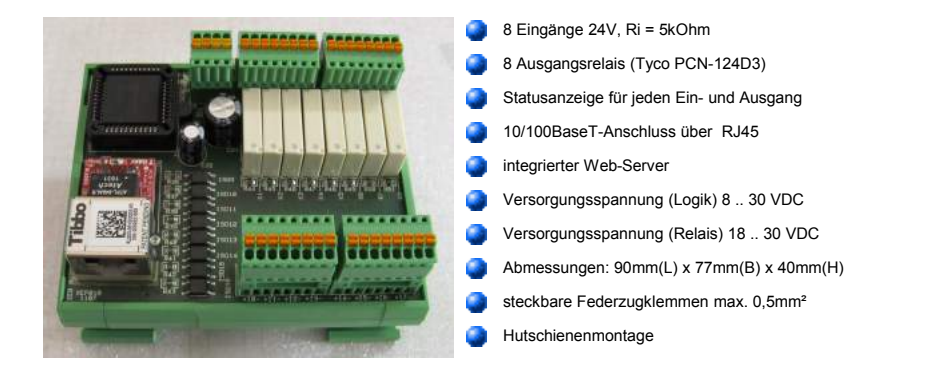

# **Sicherheitshinweis**

Dieses Produkt ist nicht ausfallsicher und darf daher nicht in lebenserhaltenden Systemen und anderen sicherheitskritischen Anwendungen ohne weitere Risiko-Einschätzung und Bewertung der Konformität eingesetzt werden! Sofern der Einbau in eine Maschine oder Anlage vorgesehen ist, für die die Maschinen-Richtlinie

98/37/EG oder deren Nachfolger zur Anwendung gelangt, ist sicherzustellen, dass nach dem Einbau weiterhin die maßgeblichen Bestimmungen eingehalten werden!

#### **Anwendung**

Der Interface-Baustein dient zum einfachen Anschluss von bis zu acht digitalen Ein- und Ausgängen an eine Ethernet Schnittstelle. Da Ein- und Ausgänge durch Optokoppler vom Rest der Schaltung getrennt sind, können so auf einfache Art und Weise Signale industrieller Steuerungen mit einem PC oder sonstigen Geräten mit Ethernet Schnittstelle verbunden werden. Die digitalen Eingänge sind für 24VDC ausgelegt. Die Ausgänge werden potentialfrei über Tyco-Relais (PCN-124) mit einer Schaltleistung von 3A@30VDC bzw. 3A@250VAC geschaltet. Die Speisung erfolgt getrennt für Logik und entkoppelte Ausgänge. Zur Montage kann der Baustein einfach auf eine 35-mm-Tragschiene aufgerastet werden. Der elektrische Anschluss erfolgt über steckbare Federzugklemmen.

#### **Funktion**

Die Umsetzung von seriell auf parallel und umgekehrt besorgt ein PIC16F877 von MicroChip, vorgeschaltet ist das Ethernet-Modul EM202 von Tibbo. Die standardmäßig ausgelieferte Firmware liest auf ein einfaches Kommando die Ein- und Ausgänge aus und überträgt sie zum PC oder einem entsprechenden Gerät. Werden zusammen mit dem Kommando Parameter übertragen, so werden die entsprechenden Ausgänge gesetzt. Neben der gezielten Anweisung werden die Eingänge im Intervall von 100ms zyklisch abgefragt und mit dem letzten Status verglichen. Bei Veränderungen erfolgt eine unaufgeforderte Meldung des neuen Status. Damit können auf einfache Art und Weise Änderungen der Eingänge festgestellt werden. Sofern besondere Beziehungen zwischen Ein- und Ausgängen erforderlich sind, kann auf Wunsch eine spezifisch angepasste Firmware geliefert werden.

#### **Betrieb**

Die Inbetriebnahme gestaltet sich relativ einfach. Nach Anlegen der Versorgungsspannung (Logik) ist das Modul betriebsbereit. Werden für die Anwendung die Ausgänge nicht benötigt, so kann die Versorgungsspannung (Relais) weggelassen werden. Der Dialog mit dem Modul erfolgt mittels einfacher Kommandos im ASCII-Code und kann in der Regel aus jeder Applikation durch Zugriff auf eine Ethernet Schnittstelle ohne besonderen Aufwand realisiert werden. Zur Adressierung muss dem Modul eine IP-Nummer zugewiesen werden. Im Auslieferungszustand ist die dynamische IP-Zuweisung durch einen DHCP-Server aktiviert. Die Zuweisung einer statischen IP-Nummer kann nur über das MFR-Konfigurations-Programm erfolgen, das dann zunächst installiert werden muss. Zum Test kann jedes beliebige Terminal-Programm verwendet werden, das mit einer Ethernet-Schnittstelle umgehen kann. Die Betriebsbereitschaft wird durch zwei LEDs angezeigt. Während eine LED lediglich das Vorhandensein der angelegten Betriebsspannung signalisiert wird die zweite LED zyklisch vom Prozessor angesteuert und dient so als Lebenszeichen. Der Empfang eines Kommandos wird durch eine weitere LED angezeigt.

### **Betrieb als MFR-Modul**

Für den Betrieb als Multifunktions-Zeitrelais ist die einmalige Installation der erforderlichen Konfigurations-Software erforderlich. Die jeweils aktuelle Version steht in unserem Downloadbereich<http://zeb-automation.de/de2/>zum kostenlosen Download zur Verfügung. Damit ist es dann möglich, jedem der acht Kanäle eine unterschiedliche Funktion zuzuordnen. Ist das Modul einmal konfiguriert, wird die Software zum Betrieb des Moduls nicht mehr benötigt. Eine Aktualisierung der Firmware des MFR-Moduls kann ebenfalls über die Konfigurations-Software erfolgen.

## **Datenkommunikation**

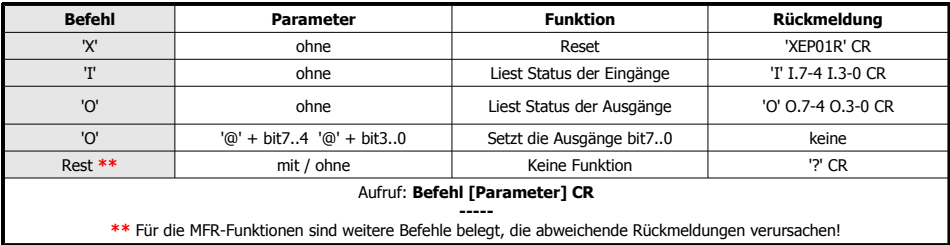

Beispiele:

Die Kommandosequenz 'OAC' gefolgt von Return setzt die Ausgänge Bit 4, Bit 1, und Bit 0. Die Rückmeldung 'I@A' gefolgt von Return zeigt ein Signal am Eingang Bit 0 an.

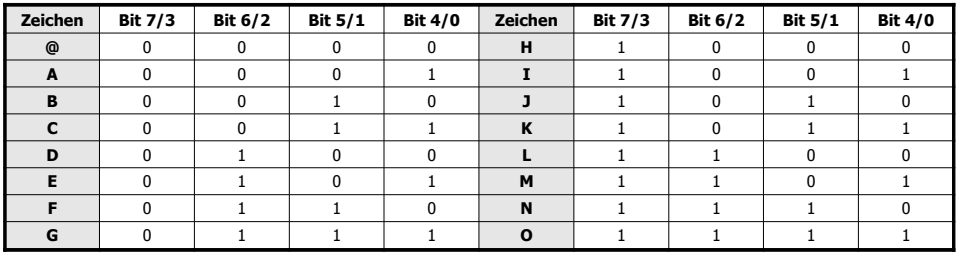

### **Anschlussbelegung**

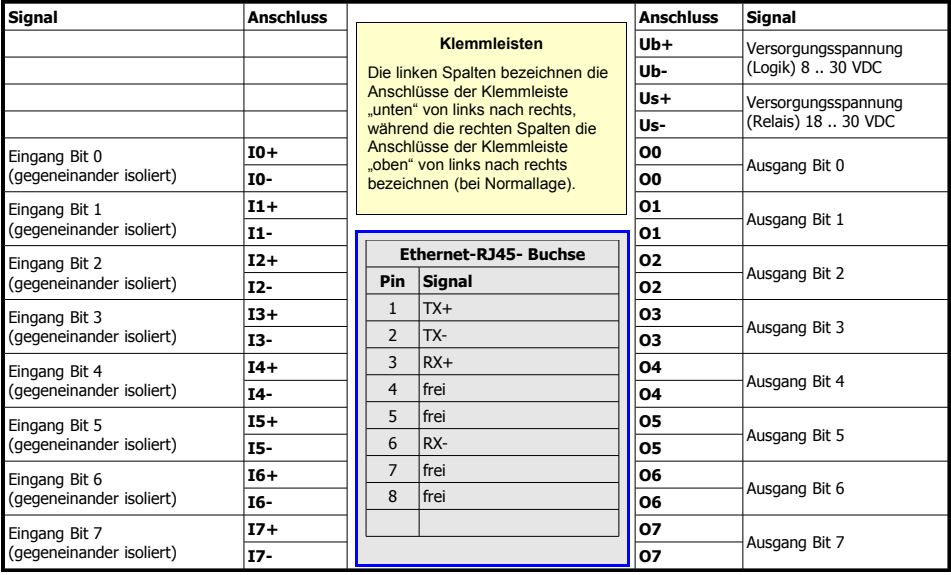

#### **MFR Funktionen**

Neben der Anwendung als Ein/Ausgabe-Einheit über eine Ethernet-Schnittstelle kann das Modul als 'Zeitrelais' verwendet werden. Durch eine entsprechende Konfiguration kann jedem der insgesamt 8 Kanäle eine unterschiedliche Funktion zugewiesen werden. Die erforderlichen Programmierungen erfolgen über die Konfigurations-Software **MFRSETUP** (z.Zt. nur für Windows verfügbar). Die jeweils aktuelle Version kann aus unserem Downloadbereich<http://zeb-automation.de/de2/>kostenlos geladen werden. Das Programm wird nur einmalig zur Konfiguration benötigt, und ist zum Betrieb des Moduls nicht erfordelich. Es ist weitestgehend selbsterklärend und zudem mit einer umfassenden Windows-Hilfe versehen, die auch separat als **MFRHELP** geladen werden kann.

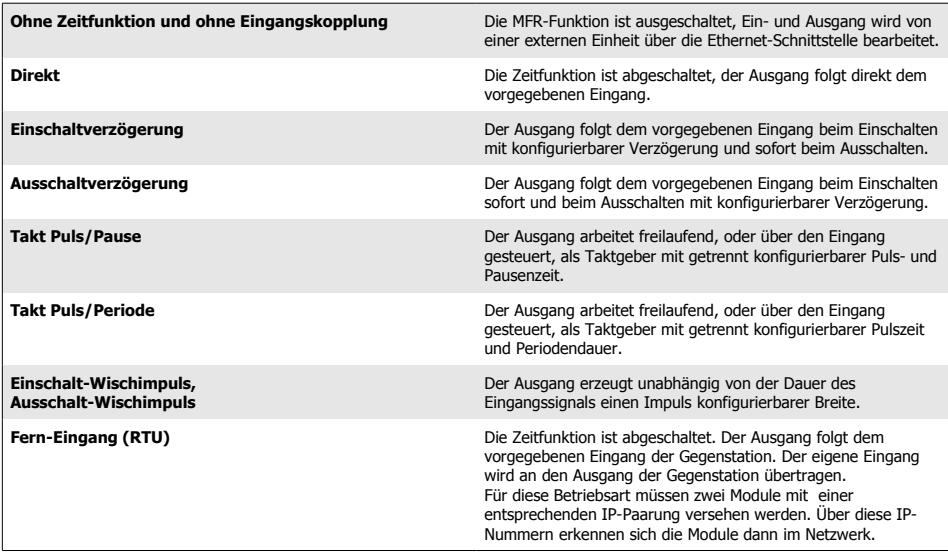

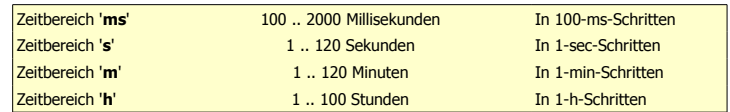

#### **Ethernet**

Allgemein: Für die Kommunikation mit dem Modul über eine Ethernet-Verbindung ist es erforderlich, dem Modul eine IP-Nummer zuzuweisen, über die es dann erreichbar ist. Die IP-Nummer kann sowohl dynamisch von einem verhandenen DHCP-Server vergeben werden (Auslieferungszustand), oder statisch vom Anwender zugeordnet werden. Die Programmierung der IP-Nummer kann nur über das Konfigurations-Programm **MFRSETUP** erfolgen. Das Programm kann entweder von der mitgelieferten CD oder nach dem Download von<http://zeb-automation.de/de2/>installiert werden. Über den Menupunkt **Netzwerk** sind dann die entsprechenden Eingabefelder erreichbar, und nach erfolgter Veränderung an das Modul zu übertragen (siehe auch **MFRHELP**). Es ist zu beachten, dass die Zuordnung von IP-Nummern oder der Wechsel von dynamischer zu statischer IP nur über die MAC-Adresse des Moduls möglich ist, das Modul muss sich daher im gleichen Netzwerk-Segment wie der Konfigurations-PC befinden. Je nach Einschalt-Reihenfolge wird die MAC-Adresse bereits beim Öffnen der Konfigurationsmaske oder aber nach Klick auf ' **unbekanntes Modul suchen**' in der Auswahl-Liste angezeigt. Nach Auswahl und Klick auf '**Modul-Daten auslesen**' erfolgt dann die Freigabe der Eingabefelder. Die weitere Parametrierung der MFR-Funktionen kann sowohl über die MAC-Adresse als über die zugeordnete IP-Adresse erfolgen. Über den integrierten Web-Server kann die Parametrierung auch über das Netzwerk mittels Browser vorgenommen werden, sofern die vergebene IP-Nummer vom jeweiligen Netzknoten erreichnbar ist (eine lokale IP-Nummer ist nicht ohne besondere Vorkehrungen aus dem Internet erreichbar). Für die eigenen Applikationen können die Protokolle UDP (Port 65100) und TCP (Port 65200) verwendet werden. Der Web-Server benutzt standardmäßig HTTP (Port 80).

Fernsteuer-Modus: Sollen 2 Module im Fernsteuer-Modus betrieben werden, können sie nach erfolgter Parametrierung direkt über ein 'gekreuztes' Kabel verbunden werden. Zu beachten ist dann allerdings die maximale Leitungslänge (CAT5 etwa 100m). Bei normaler Anbindung an ein bestehendes Netzwerk ist die Entfernung zwischen den Modulen nur von der Signal-Laufzeit bestimmt. Im Abstand von fünf Sekunden werden Synchronsignale ausgetauscht, bleiben die Signale aus, so fallen die Module in den Normal-Modus zurück und schalten die Ausgänge ab. Treffen die Synchronsignale wieder regelmäßig ein, wird der Fernsteuer-Modus wieder aufgenommen, gesetzte Eingänge erzeugen dann allerdings kein Ausgangssignal mehr (Wiederanlauf-Sperre).

Web-Server: Soll der Web-Server zur Veränderung der Funktionen und Parameter benutzt werden, ist sicherzustellen, dass das Modul über die vergebene IP-Nummer vom Browser auch erreicht werden kann. Beim Zugriff auf das Modul ist ein Login mit Anwender-Namen und Passwort erforderlich. Beide Zeichenfolgen sind während der Konfiguration frei eingebbar, und können jeweils nur überschrieben werden. Im Auslieferungszustand ist 'admin/admin' hinterlegt.

## **ZEB AUTOMATION LIMITED**

Wakefield, West Yorkshire, GB Niederlassung Deutschland Obentrautstr. 35, D-10963 Berlin **■+49-30-6212667** ■+49-30-25294347 <sub>₹₹</sub> info@zeb-automation.de

Technische Änderungen bleiben vorbehalten und erfolgen ohne weitere Ankündigung. Veröffentlichte Abbildungen und allgemeine Angaben sind unverbindlich. Stand: 03.2013 (xep01r\_ba)

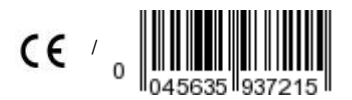

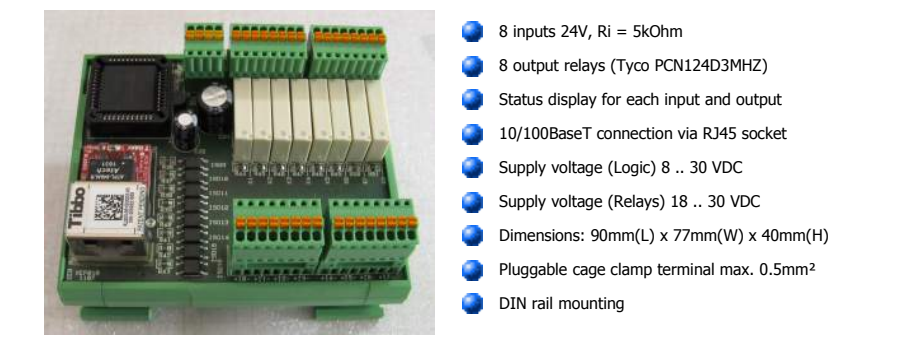

#### **Safety notes**

This product is not fail-safe and should not be used in life-supporting systems and other applications which are critical for safety, without a new risk assessment and evaluation of the conformity! If the module is intended to be installed into a machine or a system, for which the EC machinery directive 98/37 or its amendment is valid, it is necessary to make sure that the product, after its application, complies with all relevant regulations!

## **Application**

The interface component offers a simple method to control up to eight digital inputs and outputs through an Ethernet port. Since inputs and outputs are separated from the remaining circuitry by optical couplers, signals of industrial controls can be easily connected to a PC or a terminal or other devices with Ethernet ports. The digital inputs are designed for 24VDC. The outputs are potential free normally open contacts, by Tyco PCN124D3MHZ, with a switching capacity of 3A@30VDC respectively 3A@250VAC. Logic and decoupled outputs may be separately powered. The component is easy-to-mount on a 35 mm-DIN rail. The electrical connection is made by pluggable cage clamp terminals.

### **Function**

Serial to parallel conversion and vice versa will be performed by a PIC16F877 (MicroChip). To comply with the network communication requirements, a Tibbo EM203 module is placed in front of the PIC. On a simple command, the standard firmware reads the inputs and outputs, and transfers the data to the PC or to a corresponding device. If parameters are transferred with the command, the outputs will be set accordingly. Additionally, an automated scan takes place at an interval of 100ms. If there is a difference compared to the last status, a notification will be sent automatically. Thus it is possible to easily detect changes on the inputs. If special relations between inputs to outputs are required, it is possible to deliver a customized firmware.

#### **Operation**

Start-up is quite simple. After connecting the supply voltage (logic) the module is ready for use. For applications where no outputs are required, the supply voltage (relays) can be omitted. The communication with the module is realized by means of simple ASCII code commands and can be easily executed out of any application by accessing the Ethernet interface. For reaching the module, it is necessary to assign a valid IP address to the module. On delivery, obtaining a dynamic IP address by an DHCP server is activated (factory default setting). The assignment of a static IP address can only be performed via the MFR configuration program which have to be installed first. For checking the communication, any terminal program can be used which is able to handle an Ethernet interface. Ready status is indicated by two LEDs. Whereas the first LED indicates the applied operating voltage, the second LED indicates the heart beat signal which is regularly controlled by the processor. The receipt of a command is indicated by one more LED.

#### **Operation as MFR module**

For operation as a multifunction relay and programming the different modes, you need to install the necessary configuration software. The latest version may be download from [http://zeb-automation.de/de2/.](http://zeb-automation.de/de2/) It is free of charge. Using this tool, it is possible to assign special functions to each of the eight channels. As soon as it is configured, the software is no longer needed to operate the module. This tool also allows updating the firmware of the MFR module.

## **Data communication**

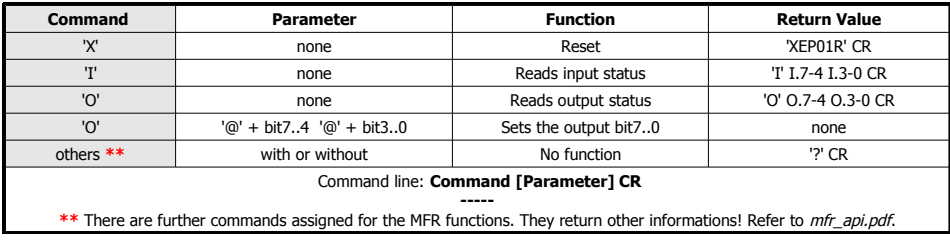

Examples:

The command 'OAC' followed by return is setting the output bits 4, 1, and 0 to active. The return information 'I@A' followed by return indicates a signal at the input bit 0.

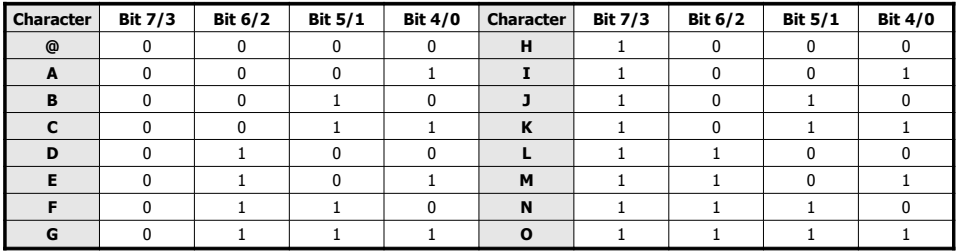

### **Pin assignment**

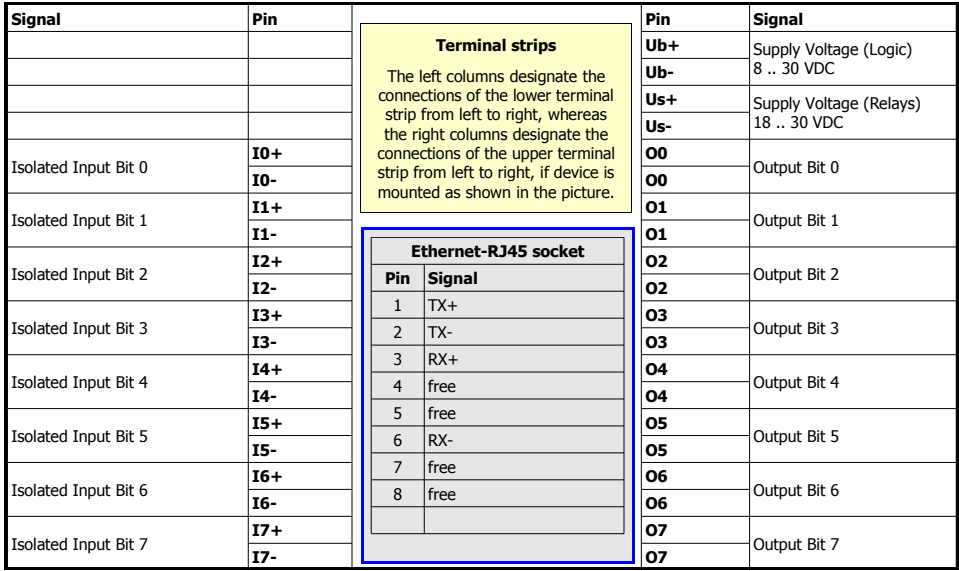

#### **MFR functions**

Beside the application as an I/O interface connected to an Ethernet port, it is possible to use the module as a multifunction relay. Using a corresponding configuration it is possible to assign to each of the 8 channels a different function. The required programming will be performed by means of the configuration software **MFRSETUP** (currently available for Windows applications). The latest version may be download from [http://zeb-automation.de/de2/.](http://zeb-automation.de/de2/) As soon as the module is configured, the software is no longer needed to operate the device. Programming the appropriate parameters is self-explanatory to the greatest possible extent. Additionally there is a comprehensive Windows help, also available as a separate file **MFRHELP**.

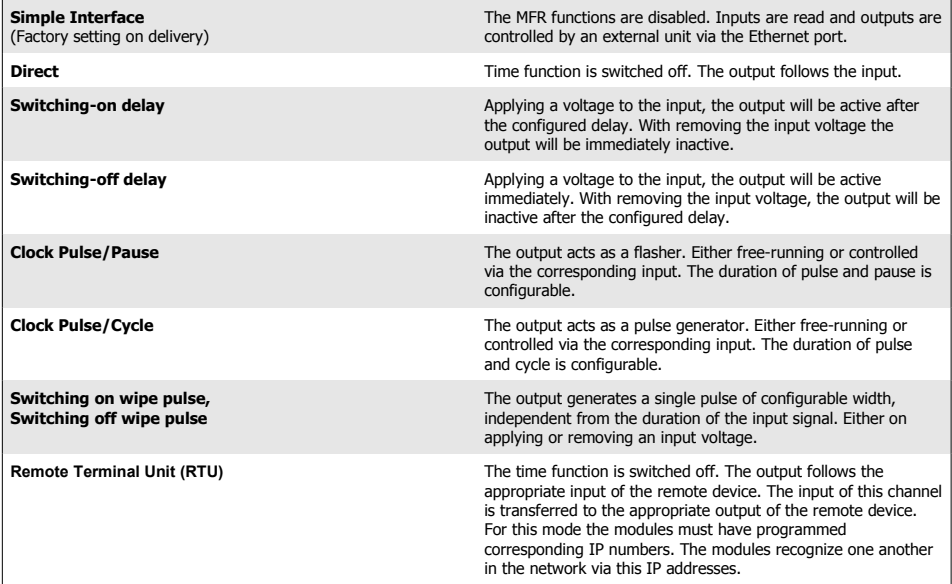

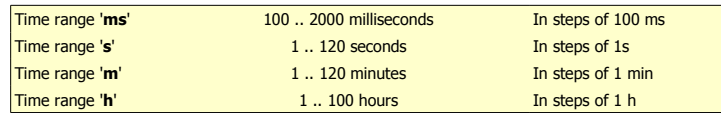

#### **Ethernet**

General information: For the communication with the module via an Ethernet connection it is necessary to assign an IP address to the module, which allows to reach it. The IP address can be assigned dynamically from an existing DHCP server (factory default setting) or statically by the user. The programming of the IP address can only be performed via the configuration program **MFRSETUP**. The program can be installed either from the CD included in the delivery or after downloading from http://zeb-automation.de/de2/. The corresponding input fields can be reached via the menu item '**Network**' and must be transferred to the module after having performed the modification (refer to MFRHELP). It has to be observed that the assigning of IP addresses or the changing from dynamic to static IPs can only be performed via the MAC address of the module. Therefore, it is necessary that the module is in the same network segment as the configuration PC. Depending on the sequence of connecting the module, the MAC address is already displayed when opening the configuration mask or after clicking on '**Search for unknown module**' in the selection list. After selecting and clicking on '**Read module data**' the input fields are enabled. The further MFR parameters can be assigned via the MAC address as well as via the assigned IP address. The parameterization can also be performed via the integrated web server via the network by means of a browser if the assigned IP address can be reached from the corresponding network node (a local IP address cannot be reached from the Internet without particular provisions). It is possible to use the protocols UDP (Port 65100) or TCP (Port 65200) for the own applications. The web server uses HTTP (Port 80) by default.

Remote control mode: If 2 modules are operated in the remote control mode they can be directly connected via a "crossover" cable as soon as they were parameterized. However it is to be observed the maximum line length (CAT5 about 100m). If they are connected to an existing network, the distance between the module is only limited by the signal run time. Synchronous signals are transmitted at a rate of 5 seconds. If receiving the signals is missing, the modules fall back to the standard mode and switch the

outputs to inactive. If the synchronous signals are received in regular intervals the remote control mode is started or restared, however active inputs do not generate any output signal (restart interlock).

Web server: If the web server is used to modify the functions and parameters it must be ensured that the module can also be reached by the browser via the assigned IP address. A login with user name and password is necessary to access the module. Both strings can be freely entered during configuration and can only be overwritten each. The factory default setting is 'admin/admin'.

## **ZEB AUTOMATION LIMITED**

Wakefield, West Yorkshire, GB Branch Office Germany Obentrautstr. 35, D-10963 Berlin

+49-30-6212667 +49-30-25294347 info@zeb-automation.de

Any technical changes are reserved and performed without further notice. Published illustrations and general data are noncommittal. Issue: 03/2013 (xep01r\_ba\_en)

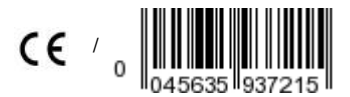